### **Important Points to Keep in Mind**

CM/ECF offers several utilities to users that are helpful in working with the system. In addition to providing tools that may help you to monitor your use of CM/ECF, the utilities section is where you will manage your CM/ECF password and record your e-mail address, mailing address, and other important information.

It is your responsibility to manage your own CM/ECF account. If you do not maintain a current e-mail and mailing address, you will not receive notices electronically or through the postal service.

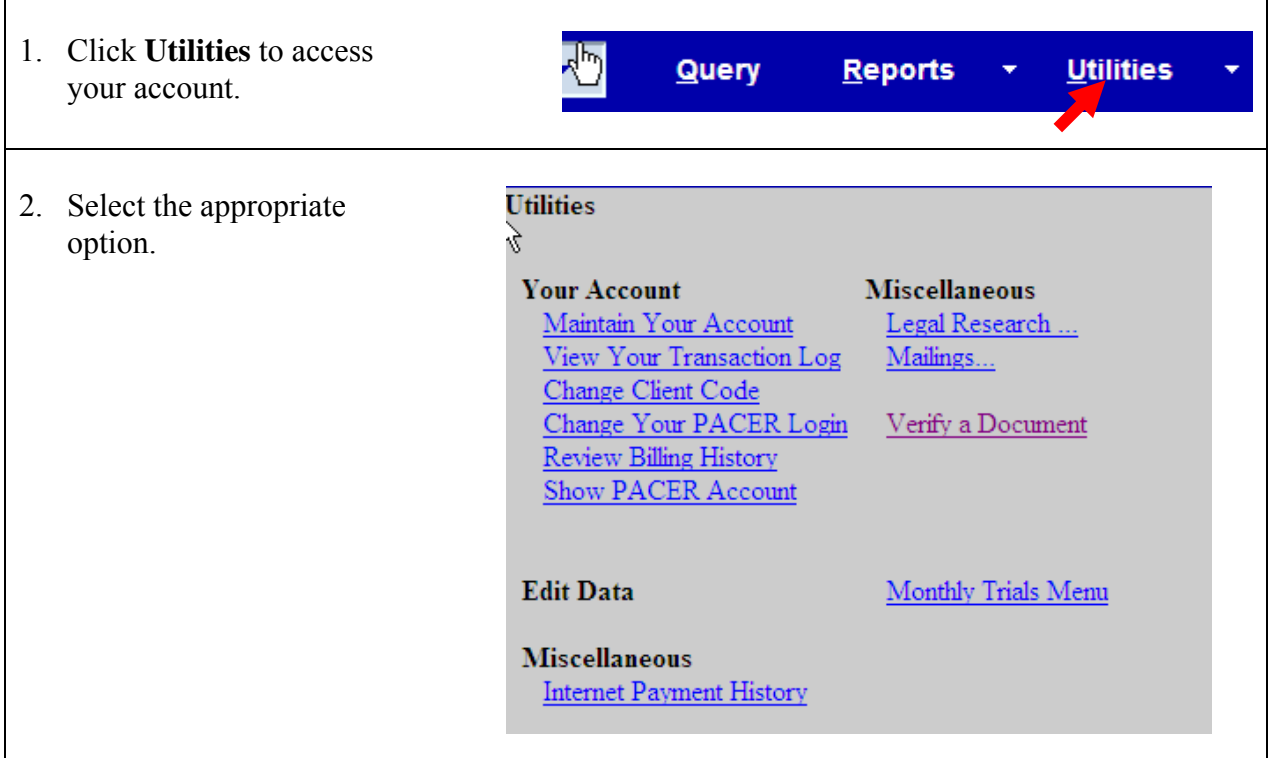

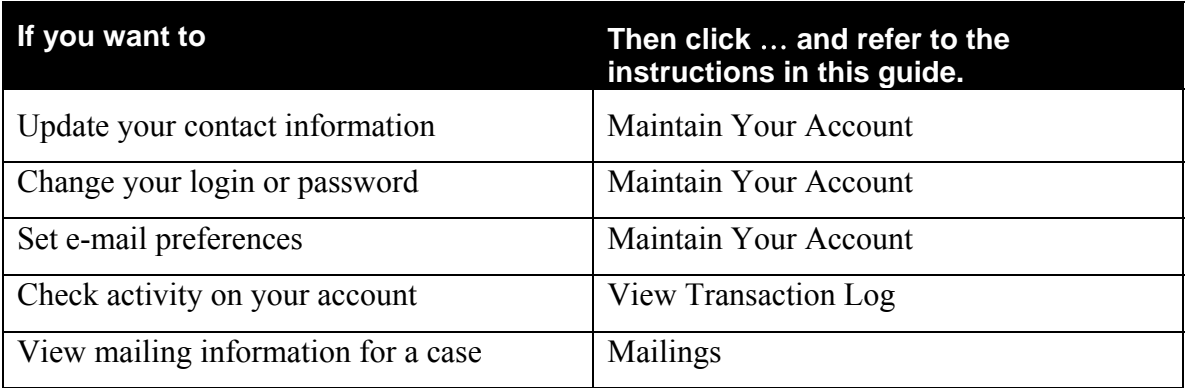

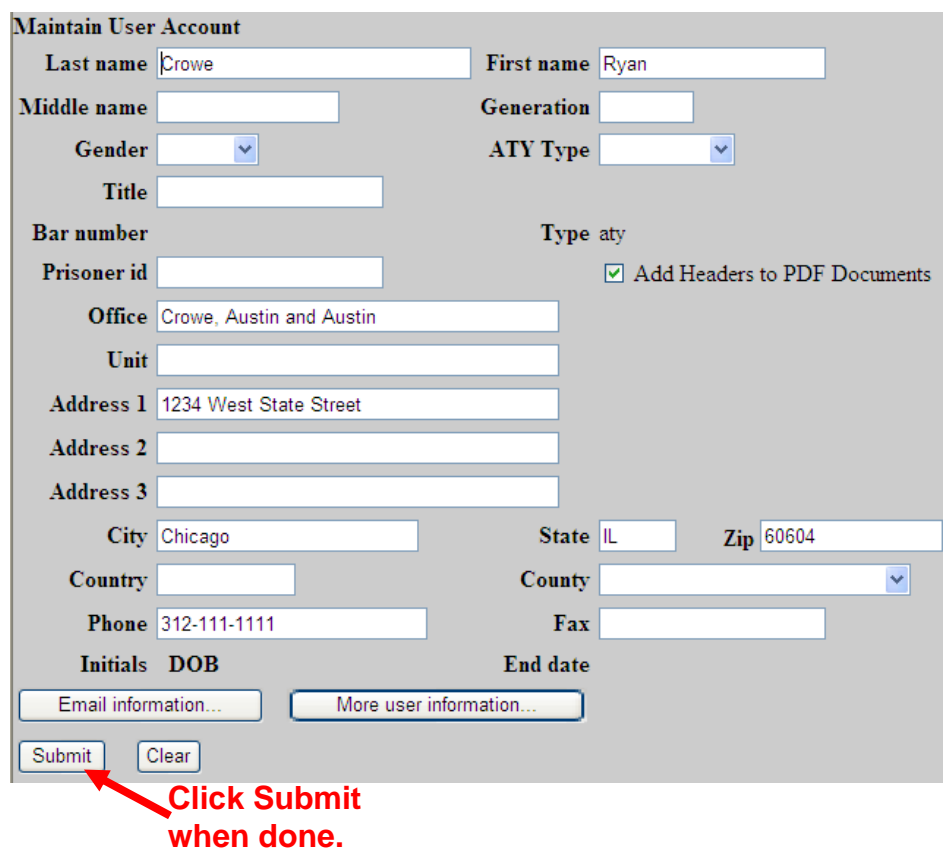

# **Update Your Contact Information**

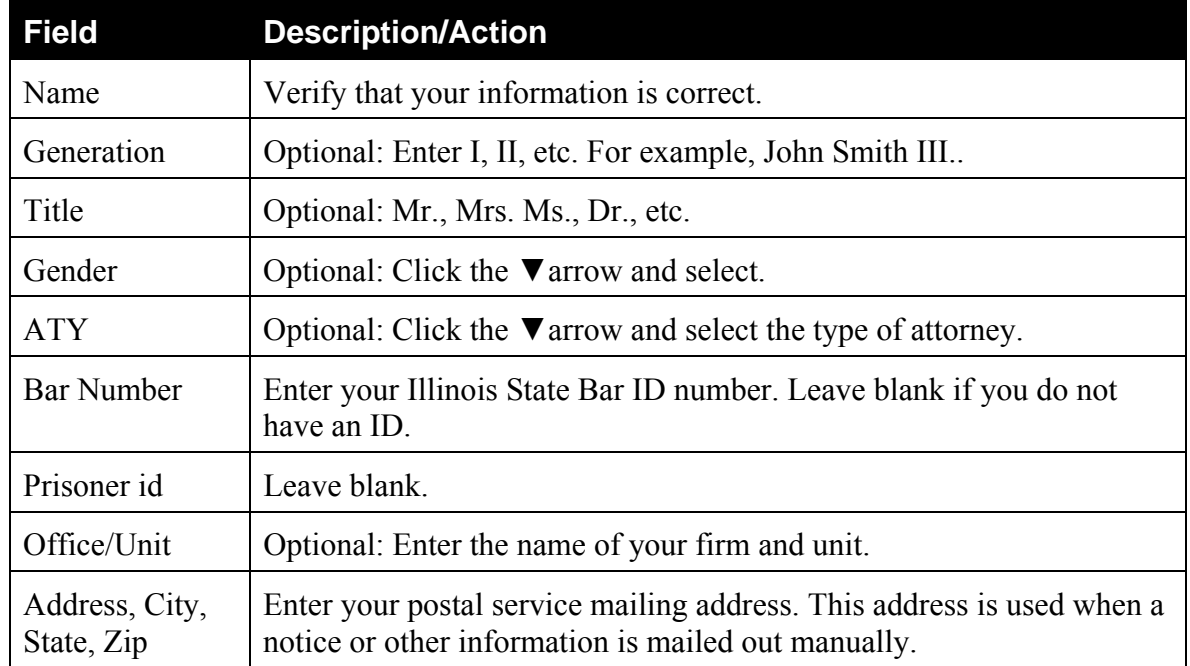

#### **Change Password**

1. Click **More user information**.

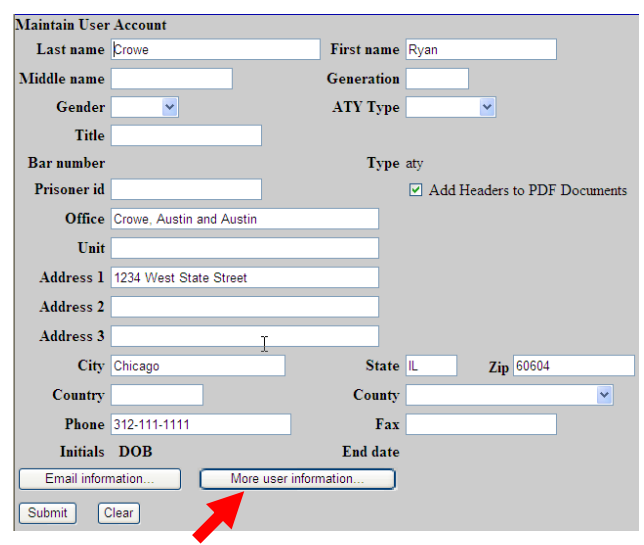

- 2. Enter the desired password.
- 3. Click **Return to Account screen**.

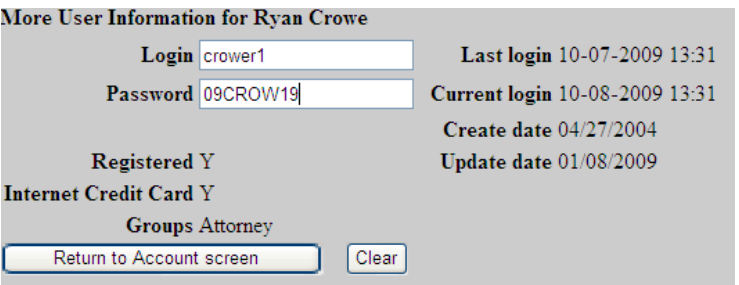

4. Click **Submit**.

You **MUST** submit your changes from this screen!

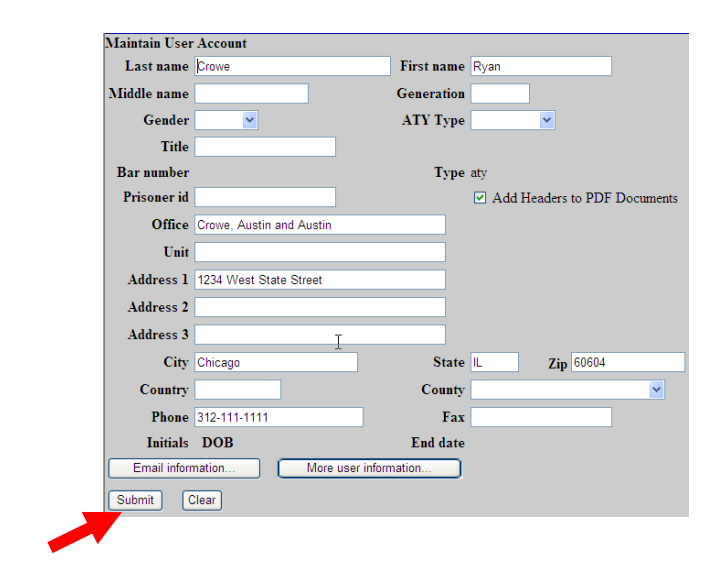

#### **Set e-Mail Preferences**

1. Click **Email information**.

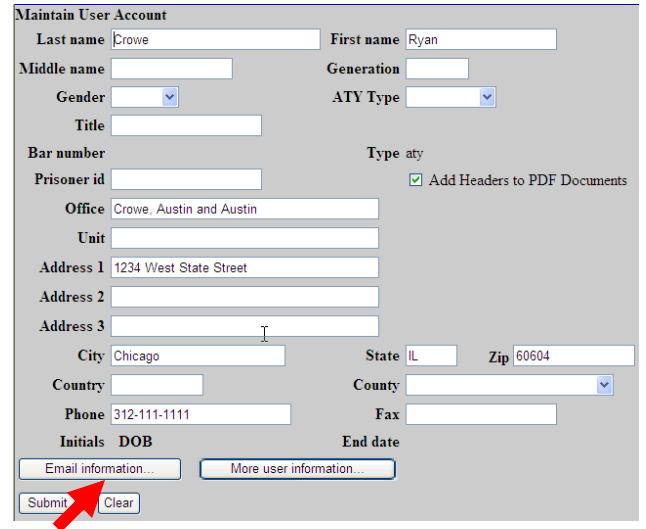

- 2. Enter your e-mail address.
- 3. Select the delivery method options.
- 4. (Optional) Enter the case number of any additional case for which you wish to receive notice.
- 5. Click **Return to Person Information Screen**.
- 6. Click **Submit**.

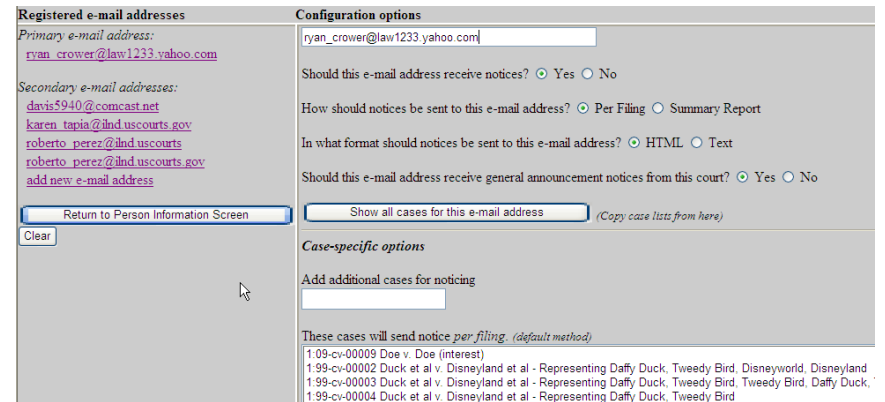

In this example, the default options display and no additional cases are noticed.

## **E-Mail Options**

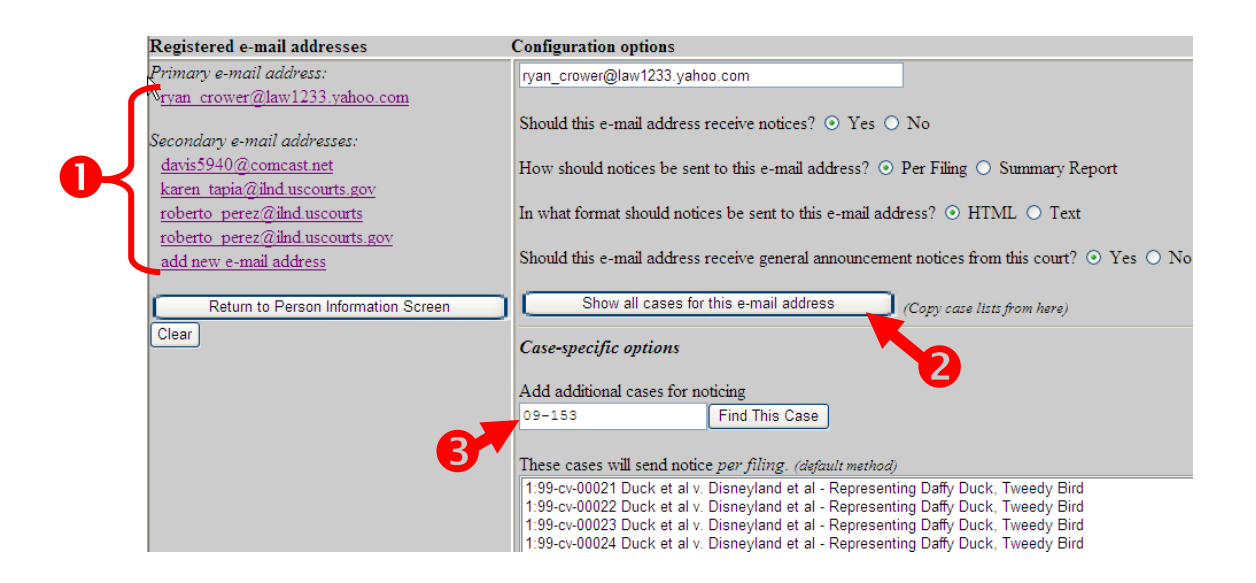

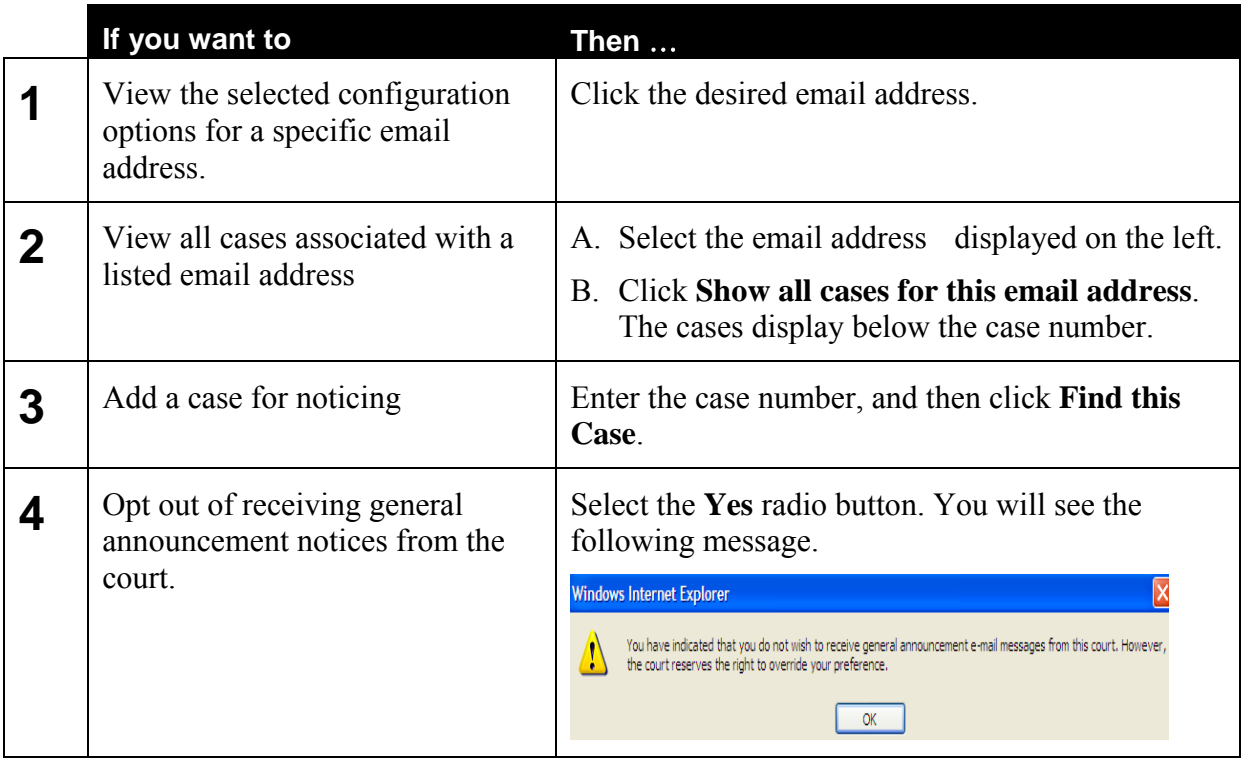

### **When you have completed your changes, you must click Return to Person Information Screen and click Submit.**

### **Add Additional e-Mail Addresses**

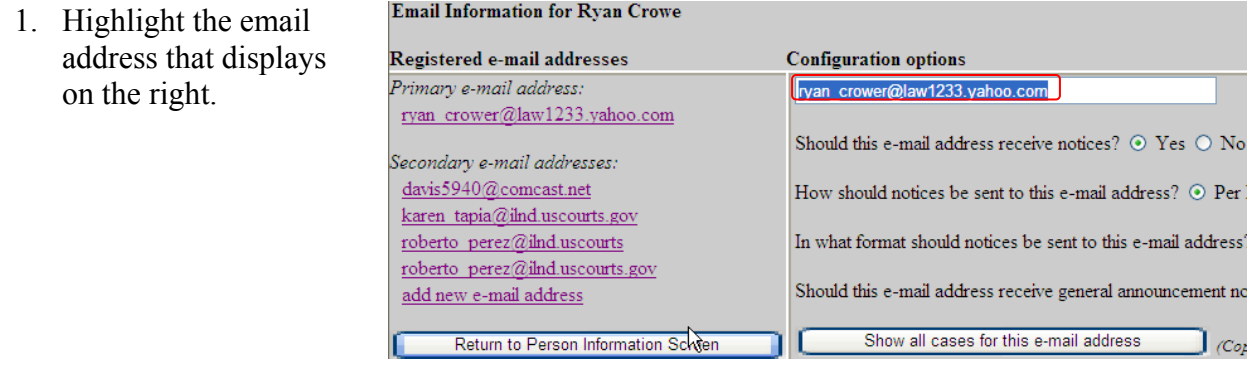

- 2. Type the email address to be added to the account.
- 3. Set the configuration options for this email.
- 4. Click **Return to Person Information Screen.**
- 5. Click **Submit**.

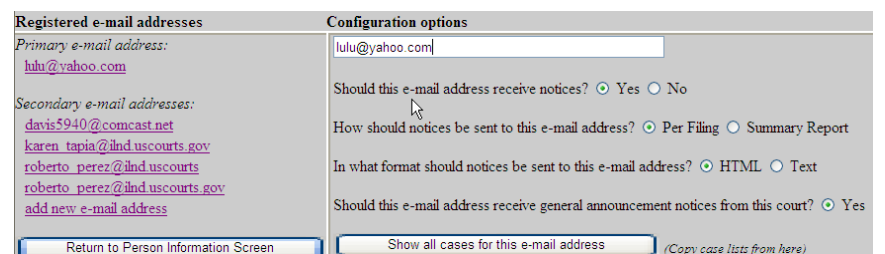

When you start typing, the old address will disappear.

## **View Your Transaction Log**

The transaction log is a report that lists all CM/ECF entries and transactions that you made during a specified time period.

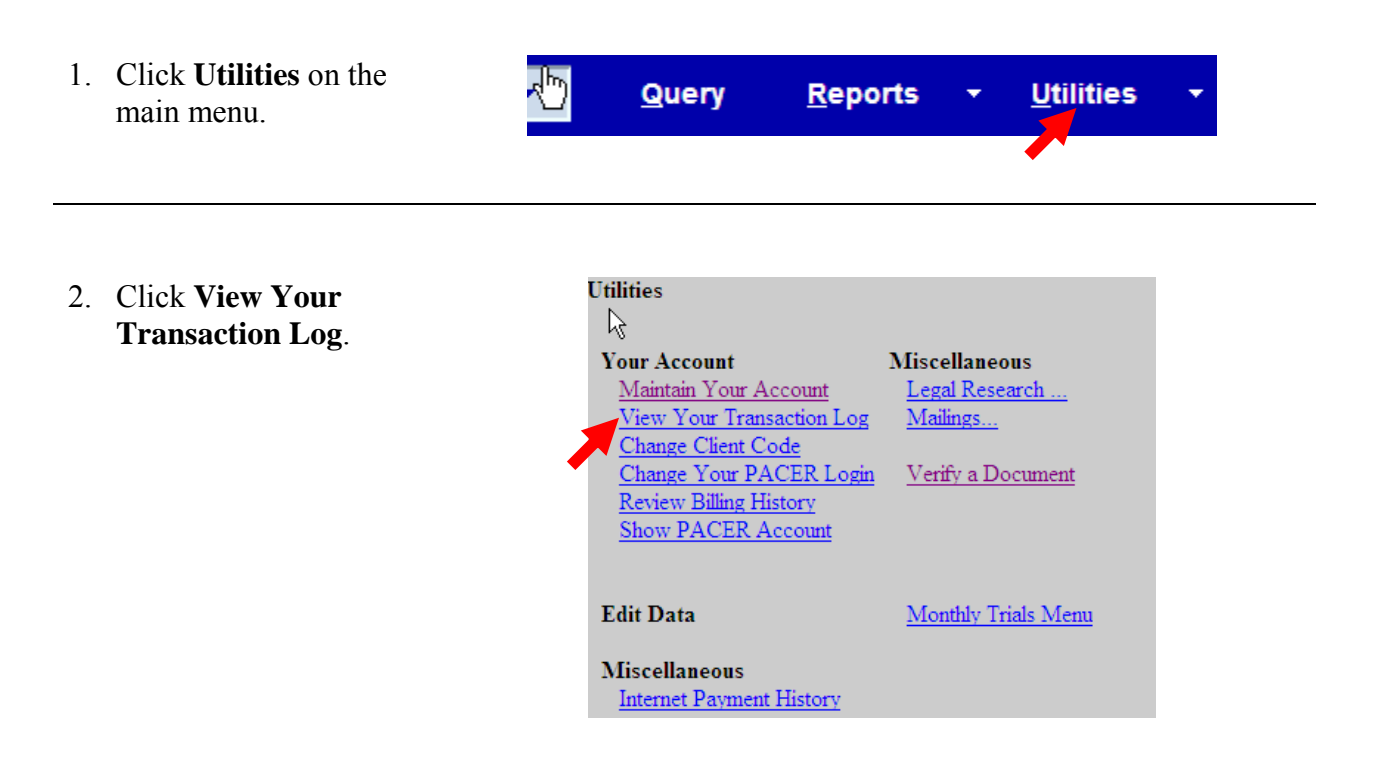

#### 3. Enter the date range.

4. Click **Run Report**.

#### **View Transaction Log**

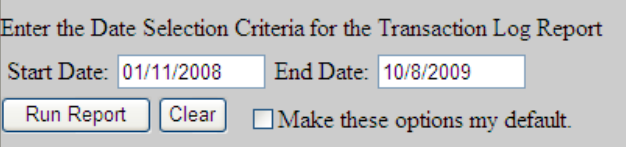

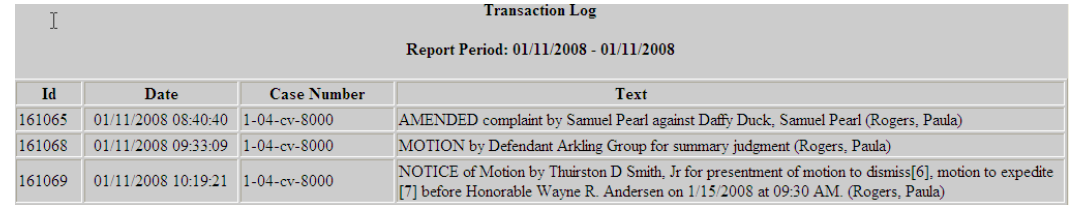

### **Mailings**

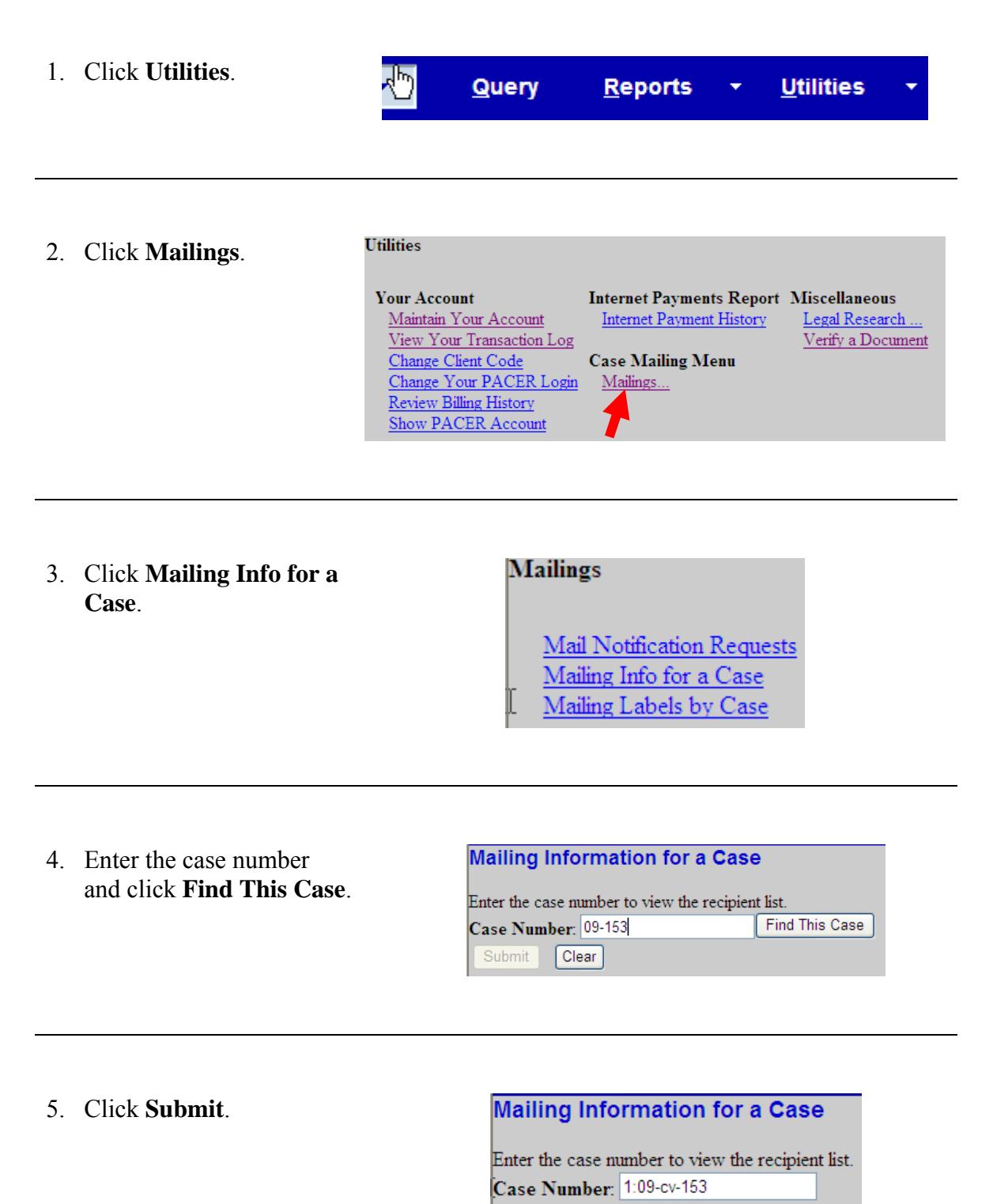

Submit

Clear

6. The mailing list displays.

In this example, there are no manual filers.

If an attorney or pro se was a manual filer, the name would be listed under **Manual Notice List.**

#### Mailing Information for a Case 1:09-cv-00153

#### **Electronic Mail Notice List**

The following are those who are currently on the list to receive e-mail notices for this c

• Ryan Crowe anita\_baugard@ilnd.uscourts.gov

#### **Manual Notice List**

The following is the list of attorneys who are not on the list to receive e-mail notices fo mouse to select and copy this list into your word processing program in order to creat

(No manual recipients)